# *Toshiba Two Year Limited Warranty:*

Toshiba America Information Systems, Inc., ("TAIS") warrants that this telephone equipment (except for fuses, lamps, and other consumables) will, upon delivery by TAIS or an authorized TAIS dealer to <sup>a</sup> retail customer in new condition, be free from defects in material and workmanship for twenty-four (24) months after delivery. This warranty is void (a) if the equipment is used under other than normal use and maintenance conditions, (b) if the equipment is modified or altered, unless the modification or alteration is expressly authorized by TAIS, (c) if the equipment is subject to abuse, neglect, lightning, electrical fault, or accident, (d) if the equipment is repaired by someone other than TAIS or an authorized TAIS dealer, (e) if the equipment's serial number is defaced or missing, or (f) if the equipment is installed or used in combination or in assembly with products not supplied by TAIS and which are not compatible or are of inferior quality, design, or performance.

Customer will, at his/her sole cost and expense, provide the necessary Uninterruptible Power Supply (UPS) equipment as specified by TAIS in the Strata CS General Description for use with the Strata CS system at all times. System failures and/or damages resulting from either not using <sup>a</sup> UPS with the Strata CS or the use of <sup>a</sup> UPS not equivalent to that specified by TAIS are not covered by this warranty.

The sole obligation of TAIS or Toshiba Corporation under this warranty, or under any other legal obligation with respect to the equipment, is the repair or replacement by TAIS or its authorized dealer of such defective or missing parts as are causing the malfunction with new or refurbished parts (at their option). If TAIS or one of its authorized dealers does not replace or repair such parts, the retail customer's sole remedy will be <sup>a</sup> refund of the price charged by TAIS to its dealers for such parts as are proven to be defective, and which are returned to TAIS through one of its authorized dealers within the warranty period and no later than thirty (30) days after such malfunction, whichever first occurs.

Under no circumstances will the retail customer or any user or dealer or other person be entitled to any direct, special, indirect, consequential, or exemplary damages, for breach of contract, tort, or otherwise. Under no circumstances will any such person be entitled to any sum greater than the purchase price paid for the item of equipment that is malfunctioning.

To obtain service under this warranty, the retail customer must bring the malfunction of the machine to the attention of one of TAIS' authorized dealers within the twelve (12) month period and no later than thirty (30) days after such malfunction, whichever first occurs. Failure to bring the malfunction to the attention of an authorized TAIS dealer within the prescribed time results in the customer being not entitled to warranty service.

THERE ARE NO OTHER WARRANTIES FROM EITHER TOSHIBA AMERICA INFORMATION SYSTEMS, INC., OR TOSHIBA CORPORATION WHICH EXTEND BEYOND THE FACE OF THIS WARRANTY. ALL OTHER WARRANTIES, EXPRESS OR IMPLIED, INCLUDING THE WARRANTIES OF MERCHANTABILITY, FITNESS FOR A PARTICULAR PURPOSE, AND FITNESS FOR USE, ARE EXCLUDED.

No TAIS dealer and no person other than an officer of TAIS may extend or modify this warranty. No such modification or extension is effective unless it is in writing and signed by the vice president and general manager, Telecommunication Systems Division.

*SCS-QR-UNIDEN-VA July 2003*

# *UIP300 (Toshiba CS-UIP300)* Quick Reference Guide For Strata® CS

# *Unpacking the UIP300:*

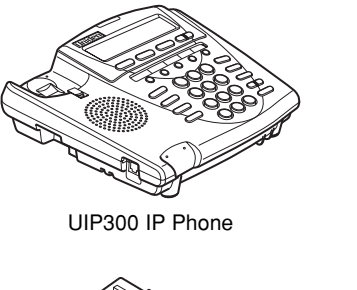

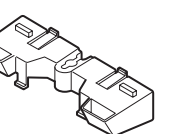

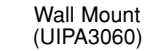

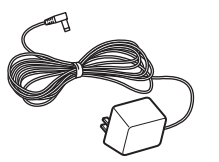

AC Adapter is optional (AD300)

User Guide can be downloaded from **www.fyi.tsd.toshiba.com.**

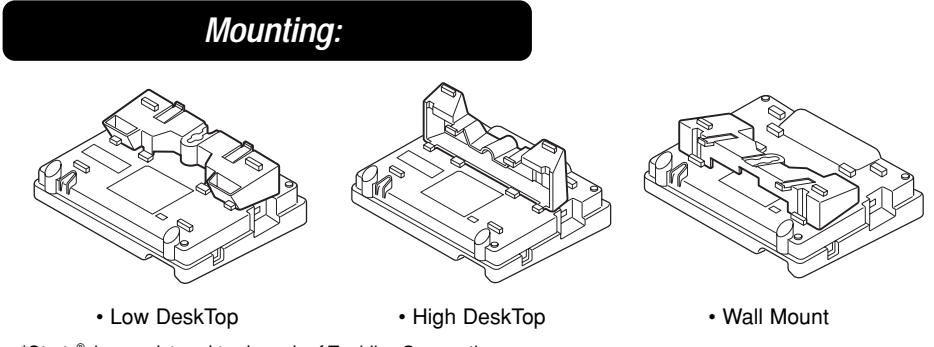

\*Strata® is a registered trademark of Toshiba Corporation.

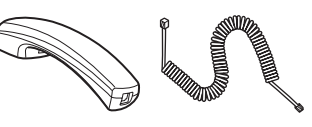

Handset & Handset Cord (UIPA3030) (UIPA3035)

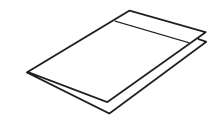

Quick Reference Guide

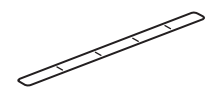

Index Paper (2)

If any of these items are missing or damaged, please contact the company where you purchased this product.

# *How the keys work:*

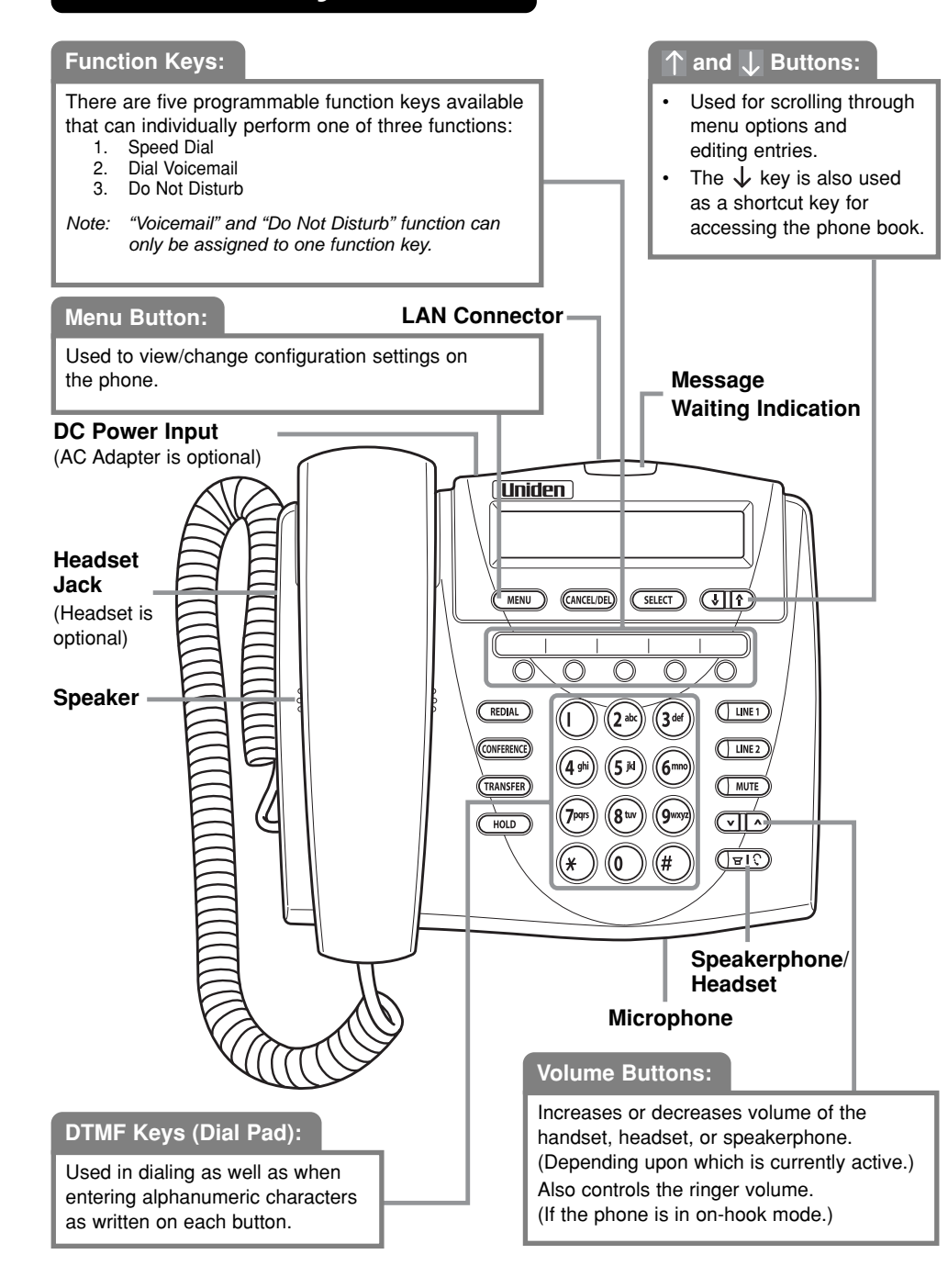

# *Operation:*

## **1. How to use the handset and speakerphone:**

- To place and answer calls on the phone, simply lift the handset.
- To place and answer calls using the speakerphone, simply press the **\button**.
- To change from handset to speakerphone, press the  $\Xi$ <sup>1</sup>  $\tilde{C}$  button and hang up the handset.
- To change from speakerphone to handset, simply lift the handset.

#### **2. Adjusting the handset and speakerphone volume:**

• To increase or decrease the volume of your handset and speakerphone, lift the handset or press the speakerphone button first and press the up  $(A)$  / down ( $\vee$ ) volume control button.

## **3. Adjusting the ringing volume:**

• To increase or decrease the volume of your ringer, just press the up  $(\bigwedge) /$  down  $(\bigvee)$ volume control button while the phone is on hook.

# **4. Muting a call:**

- While in a call, you can press the **MUTE** button to mute the handset or speakerphone, preventing the party you are speaking to from hearing what you or someone else in the room is saying.
- To return normal, press the **MUTE** button again.

## **5. Redialing the last number dialed:**

• To redial the most recently dialed number, simply press the **REDIAL** button while the phone is off hook.

### **6. Set Time/Date:**

- Press the **MENU** button.
- Go to **Configuration**  <sup>→</sup> **Phone Configuration**  $\rightarrow$  **Local Date/Time** and then follow the LCD prompts for setting the time.

### **7. How to use multi line:**

- Before picking up the handset, you can select either **LINE 1** or **LINE 2** by pressing the corresponding line button.
- To make a second call, you must first put the active call on hold by pressing the **HOLD** button. Then, select the idle line by pressing the line selection button.

#### **8. Setting up the voice mail function key:**

- Press the **MENU** button.
- Go to **Configuration**  <sup>→</sup> **Phone Configuration** <sup>→</sup> **Function Key**.
- You will be prompted to "Press Function Key". Press a function key.
- Select **Voice Mail** in the proceeding menu and enter the voice mail number when prompted.
- *Note:* The voice mail calling function may only be assigned to one function button.

#### **9. Setting up Speed dial:**

- Press the **MENU** button.
- Go to **Configuration**  <sup>→</sup> **Phone Configuration** <sup>→</sup> **Function Key**.
- You will be prompted to "Press Function Key". Press a function key.
- Select **Speed Dial** in the proceeding menu and enter the speed dial number when prompted.

## **10. Setting up Do Not Disturb:**

- Press the **MENU** button.
- Go to **Configuration**  <sup>→</sup> **Phone Configuration** <sup>→</sup> **Function Key**.
- You will be prompted to "Press Function Key". Press a function key.
- Select **Do Not Disturb (DND)** in the proceeding menu.
- *Note:* The *Do Not Disturb* function may only be assigned to one function button.

#### **11. Transferring a Call: Blind Transfer**

- After receiving a call, press the **TRANSFER** button.
- Dial the extension you wish to transfer the call to.
- Upon hearing the line ringing, hang up to complete the transfer.

#### **Supervised Transfer**

- After receiving a call, press the **TRANSFER** button.
- Dial the extension you wish to transfer the call to.
- If the called party accepts the transfer, simply hang up.
- If the called party rejects the transfer and hangs up, follow the voice guided menu and press **4** to return to the initial caller.

#### **12. 3 Way Conference Call:**

- After connecting with the first calling party, press the **CONFERENCE** button.
- Press the "**#**" button, and dial the extension of the second calling party.
- After connecting to the second calling party press the **CONFERENCE** button and then **5** to start the conference call.
- *Note:* In order to select the desired function, please scroll using  $\uparrow$  and  $\downarrow$  button then press *SELECT* key.